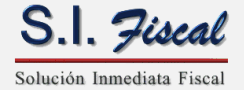

## **Estructura del Archivo de Excel para Importar los Datos Generales de los Comprobantes**

Esta opción le permite al usuario conocer la estructura que debe guardar el archivo de Excel del que se efectuará la importación.

La información la puede exportar de sus sistemas y ajustarla a la estructura aquí sugerida.

El archivo de Excel debe ser guardado como tipo: HOJA DE CÁLCULO MICROSOFT EXCEL 4.0, lo cual puede realizar entrando a la opción de <ARCHIVO> del menú principal de la hoja de cálculo y entrar a <GUARDAR COMO>.

Las columnas deben ir sin encabezados, por lo que la información que se va a importar deberá iniciar a partir del renglón número 1.

Todos los campos deben estar en un solo renglón y sin ningún tipo de separador.

Archivo de ejemplo:

C:\SIFISCAL\FACTURA\EJEMPLO\IMPORCOM\ComprobantesDatosGenerales.xls

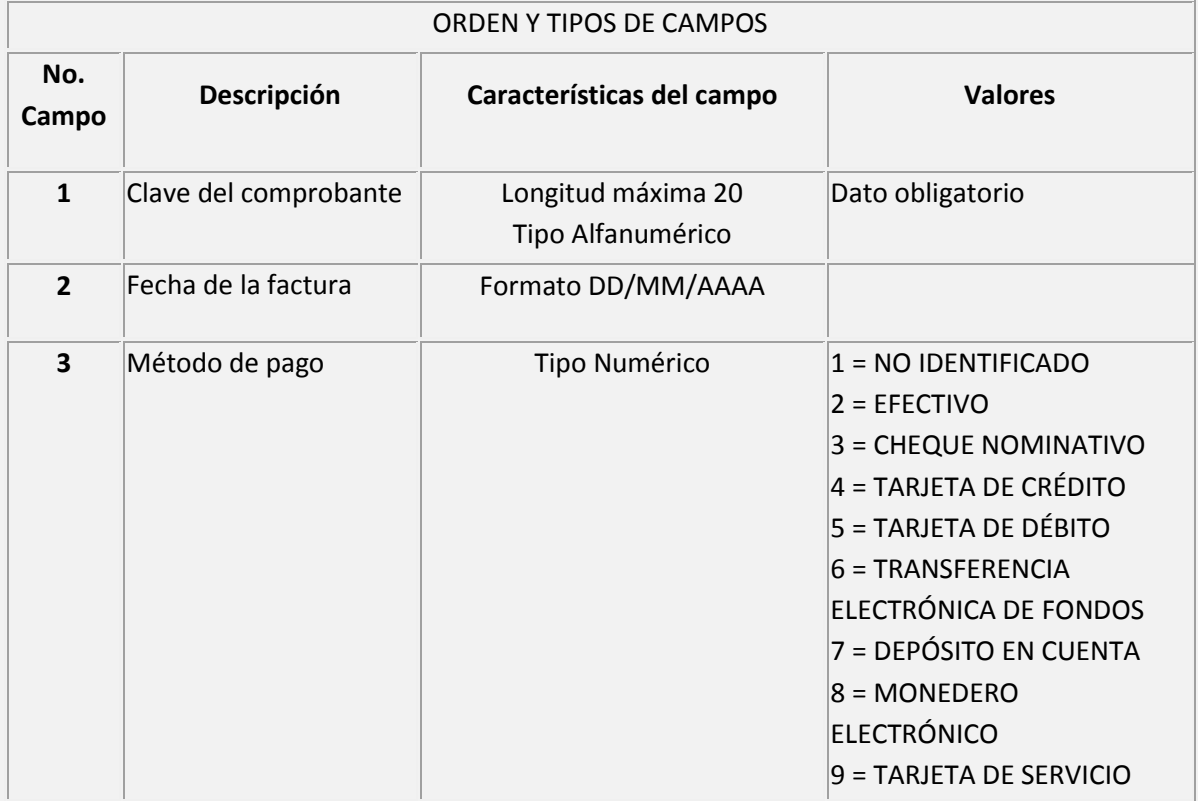

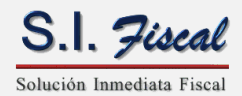

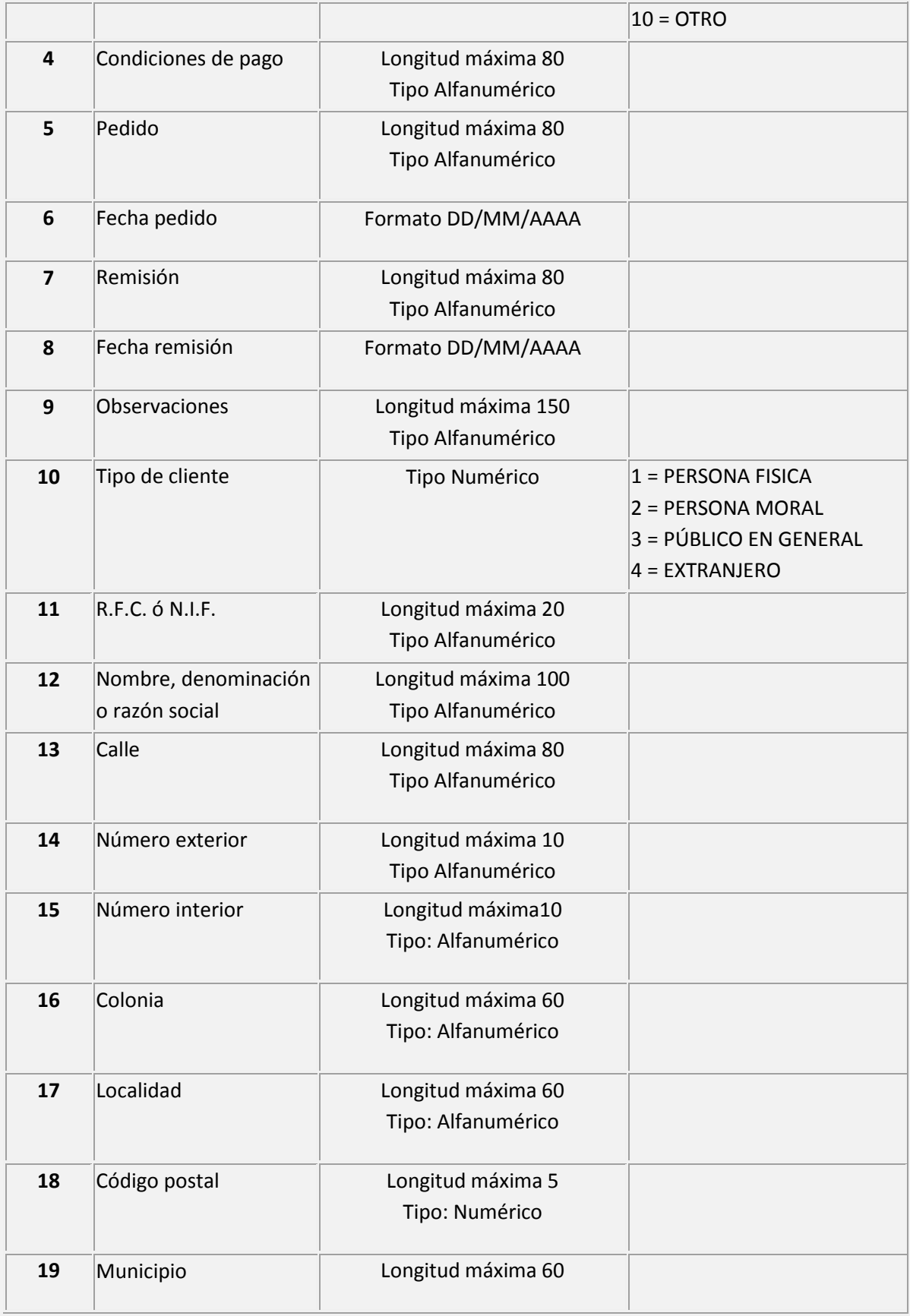

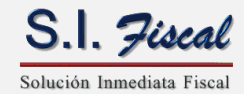

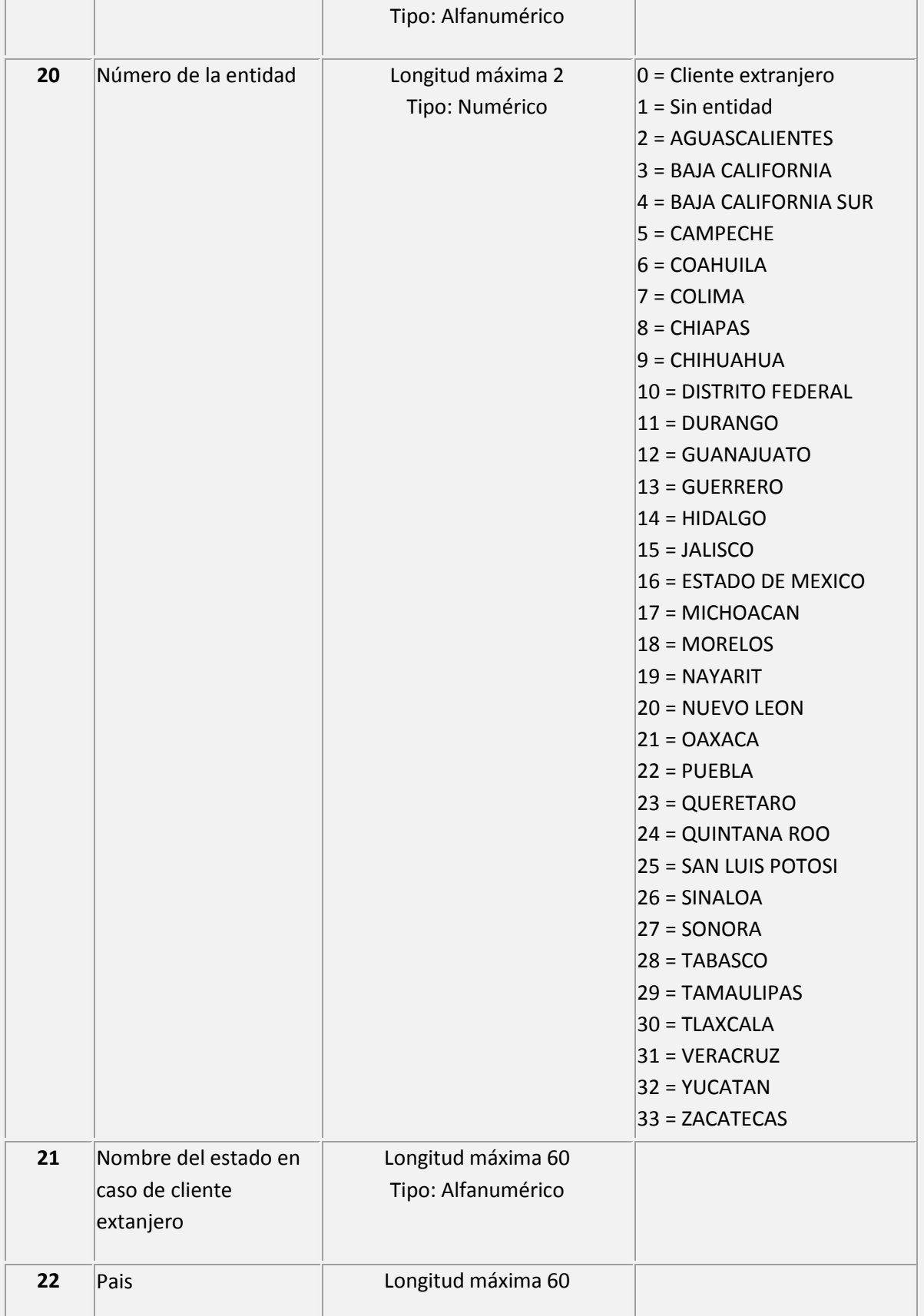

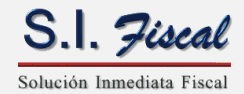

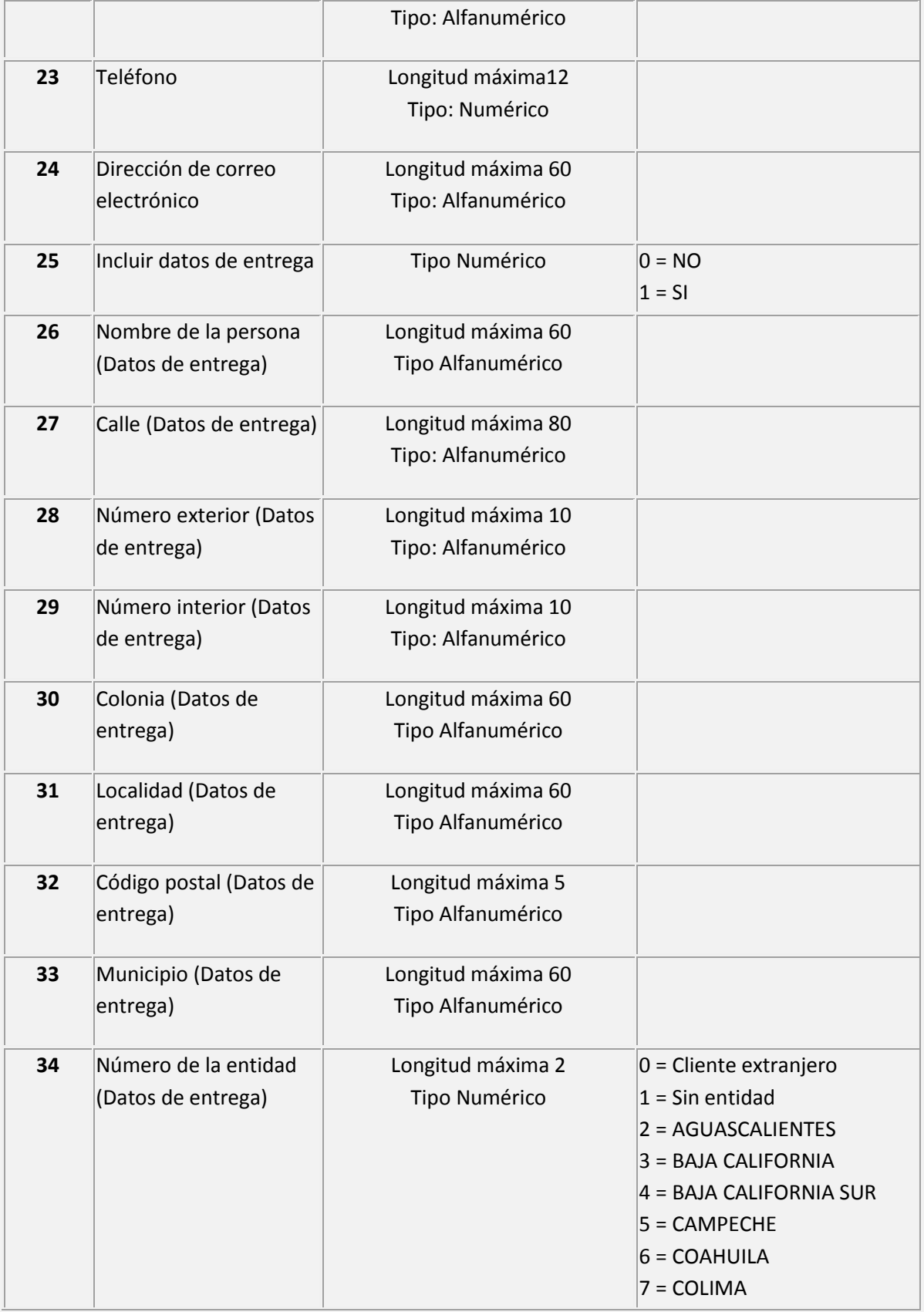

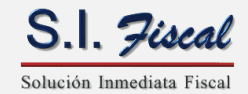

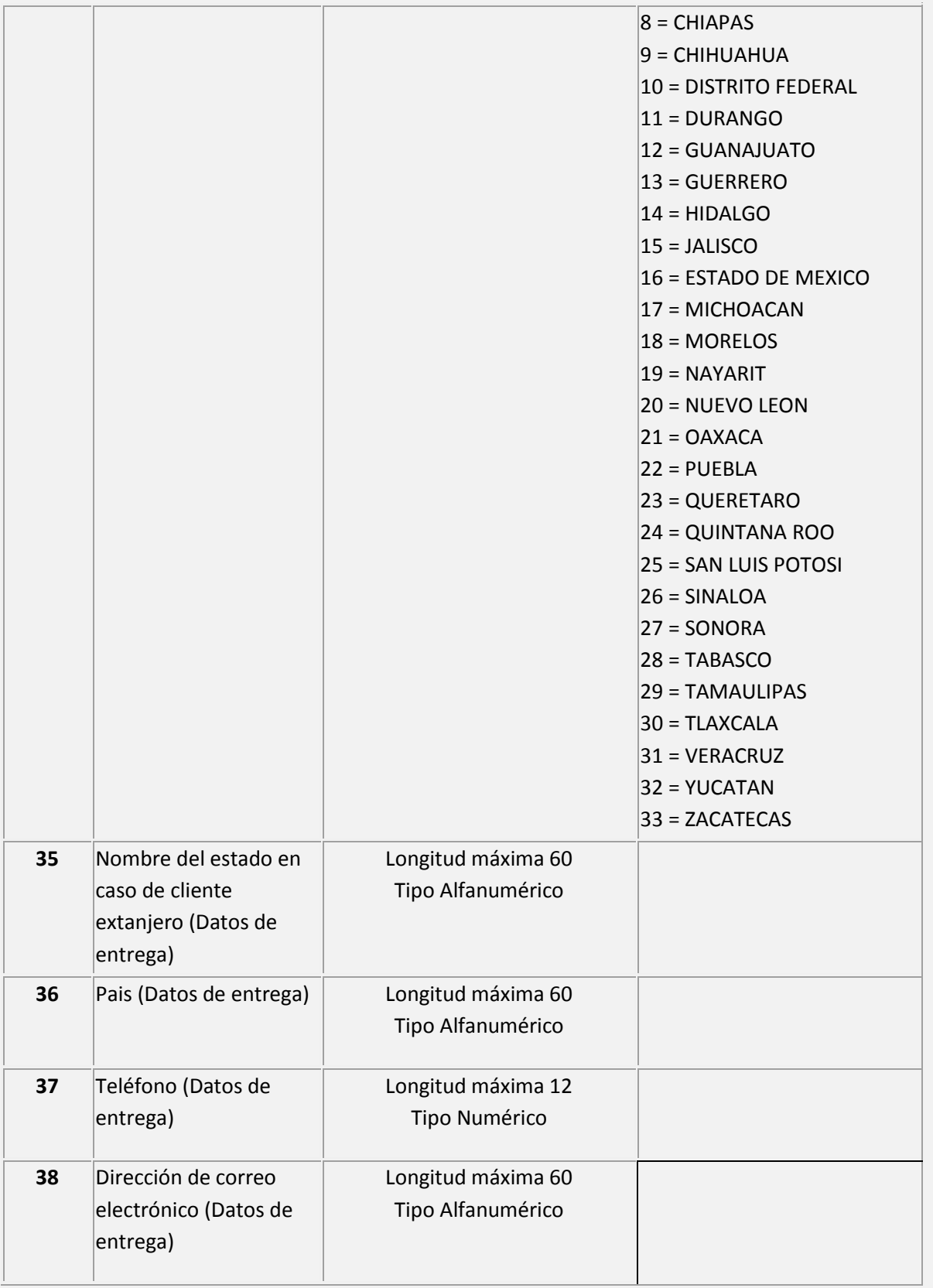

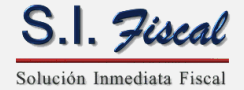

## **Estructura del Archivo de Excel para Importar los Conceptos de los Comprobantes**

Esta opción le permite al usuario conocer la estructura que debe guardar el archivo de Excel del que se efectuará la importación.

La información la puede exportar de sus sistemas y ajustarla a la estructura aquí sugerida.

El archivo de Excel debe ser guardado como tipo: HOJA DE CÁLCULO MICROSOFT EXCEL 4.0, lo cual puede realizar entrando a la opción de <ARCHIVO> del menú principal de la hoja de cálculo y entrar a <GUARDAR COMO>.

Las columnas deben ir sin encabezados, por lo que la información que se va a importar deberá iniciar a partir del renglón número 1.

Todos los campos deben estar en un solo renglón y sin ningún tipo de separador.

Archivo de ejemplo:

C:\SIFISCAL\FACTURA\EJEMPLO\IMPORCOM\ComprobantesDatosConceptos.xls

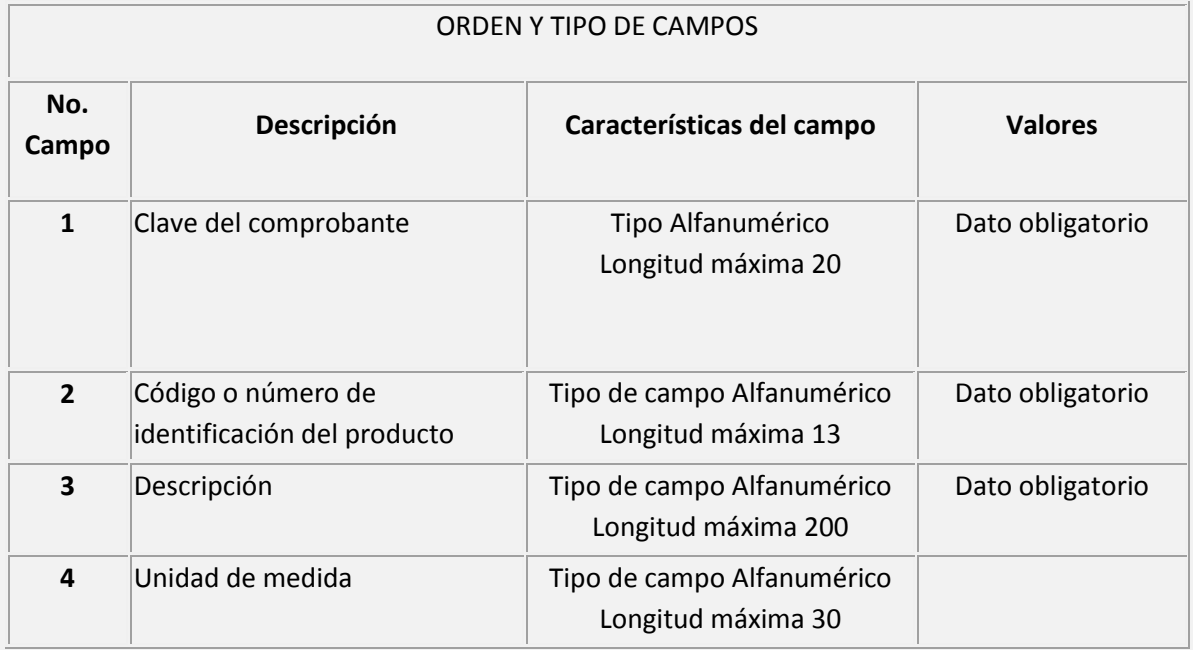

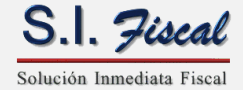

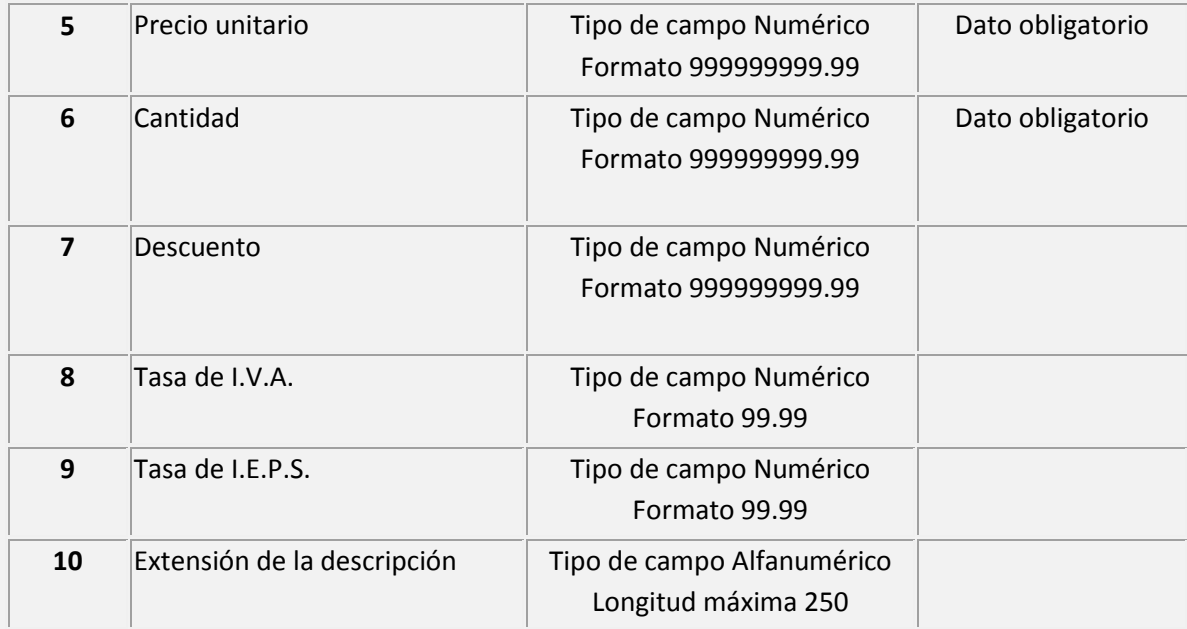

**Sistema S.I. Fiscal CFDI**

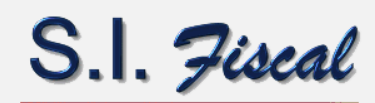

Solución Inmediata Fiscal